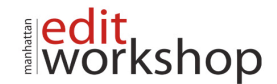

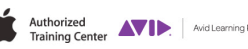

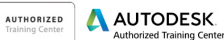

W

# **MC 201: Media Composer Professional Editing I – (Two-Days)**

## **Starting Out**

- Planning Your Edit
- Overview of Workflows
- Considerations When Starting a New Project
- Preparing the Project Settings
- Common Capture and Delivery Formats
- Storage Requirements
- Preparing the System
- Where Does Your Project and Associated Data Reside?

## **Media Input**

- Input: Link or Import?
- Working with the Source Browser
- Using the Browser Tool to Link Media
- Working with Camera Cards
- Using the Source Browser Tool to Import Media
- Other Ways to Link or Import Media
- Workflow for Ingesting Media
- Consolidate vs. Transcode
- Background Consolidating or Transcoding
- How Media Composer Adapts Footage
- Aspect Ratio Issues with Standard Definition Footage

## **Multicamera Editing**

- **•** Preparing the Production Team
- **Avid Multicamera Editing Workflows**
- Creating Group Clips
- Setting Up for Multicamera Editing
- Editing a Multicamera Sequence
- Committing Multicamera Edits
- Creating Multigroup Clips
- Additional Grouping Methods: Ganging Footage in Monitors

## **Advanced Editing Techniques**

- A New World of Editing
- The Timeline
- Sequence Templates and Favorite Bins
- Working with Tracks in the Timeline
- Cleaning Tracks
- Enhancing Functions with Modifier Keys
- Further Editing Tips and Techniques

## **Working with Graphics and Mattes**

- Working with Still Graphics
- Linking to a File
- Importing a File
- **Organization**
- Importing Animated Graphics<br>• Batch Import in the Graphic V
- Batch Import in the Graphic Workflow

www.mewshop.com 119 w. 23<sup>rd</sup> suite 700 new york, ny 10011 212.414.9570 info@mewshop.com

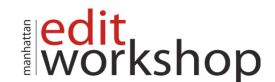

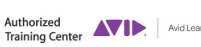

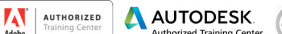

sho

**SIGHT SOUND & STORY** 

- Editing Graphics and Logos with Alpha
- Animated Lower Thirds
- Importing Photoshop Layers

#### **Multilayering and Compositing**

- Reviewing Effect Techniques
- Using the 3D Warp Effect
- Saving and Using Effect Templates
- Making a Video Wall
- Adding Some Animation
- Some Final Considerations for Keyframes
- Collapsing Tracks in the Timeline
- Understanding Perspective and Target
- A Quick Guide to the Remaining Features

#### **Color Correction**

- The Color Correction Tool
- Color Correction Workflow
- Semi-Automatic Correction<br>• Color Cast Removal
- Color Cast Removal
- Using Correction Templates
- Keeping It Legal

#### **Working with Audio**

- **Preparing for the Audio Mix**
- Understanding Tracks, Channels and Voices
- **E** Stereo
- Workflow for Audio Mixing
- Applying Audio Effects
- Audio Effects: EQ
- Audio Effects: Dynamics

#### **Delivery**

- Delivery Requirements?
- Preparing for Output
- Closed Captions
- Reformatting<br>• Final Conside
- Final Considerations Before Output
- Output Options
- Archiving Your Project
- Introducing AS-02-Versioning
- Cleaning Up Your Media